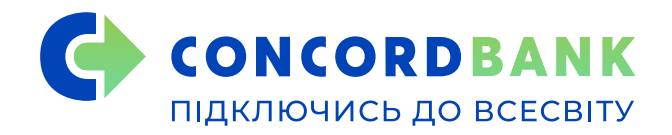

## **Активація PIN-кода Віртуальної картки**

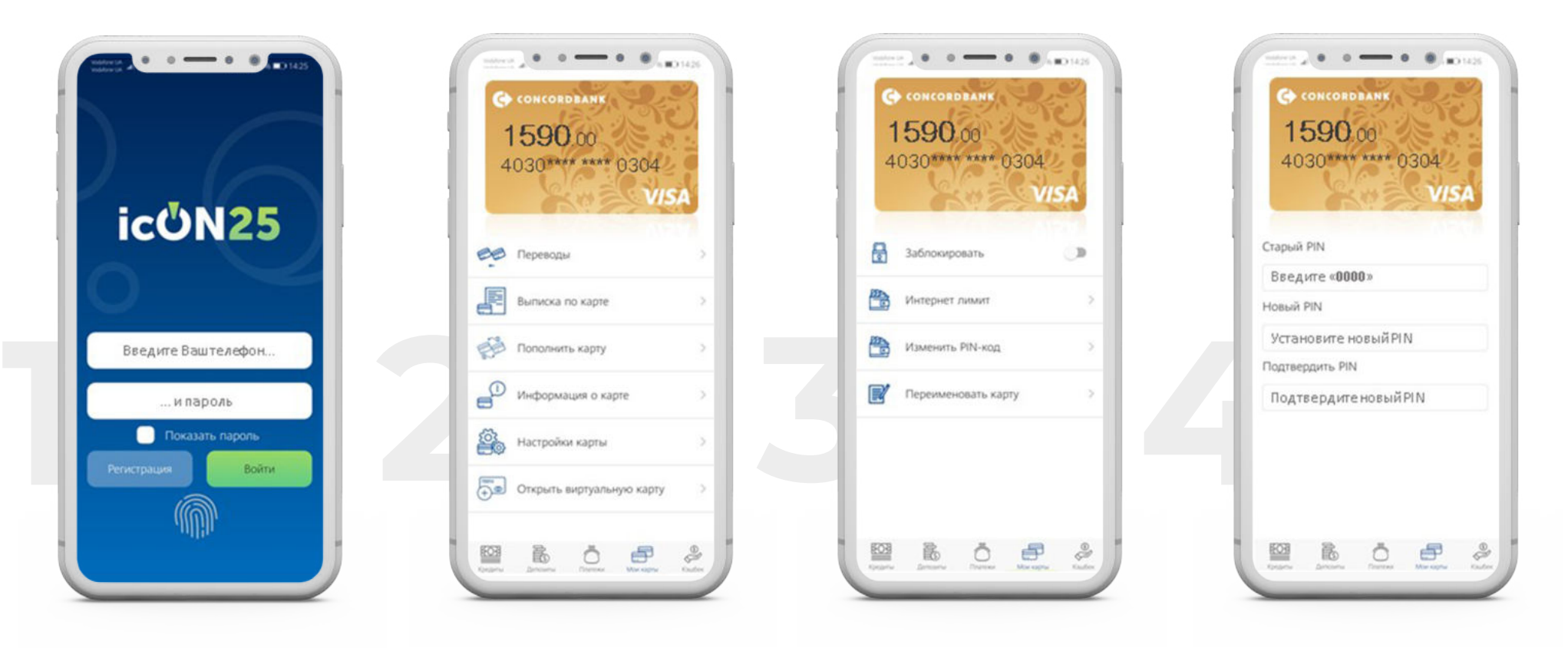

Для встановлення і активації PIN-коду до Віртуальної картки необхідно:

- в icON25 вибрати необхідну Віртуальну картку
- перейти по меню Налаштування карти Змінити PIN-код
- ввести в поле «Старий PIN-код» код «0000»
- встановити Ваш новий PIN-код і підтвердити його